# **Manual zum FarmLife Teacher-Tool**

Hinzufügen zusätzlicher Fragen in den Fragenkatalog im Bereich der Betriebsergebnisse auf farmlife.at durch Lehrende

Das FarmLife Teacher-Tool soll Lehrkräften, die FarmLife im Unterricht verwenden, ermöglichen, den auf farmlife.at vorhandenen interaktiven Fragenpool – angepasst an das Niveau ihrer Schülerinnen und Schüler – zu erweitern.

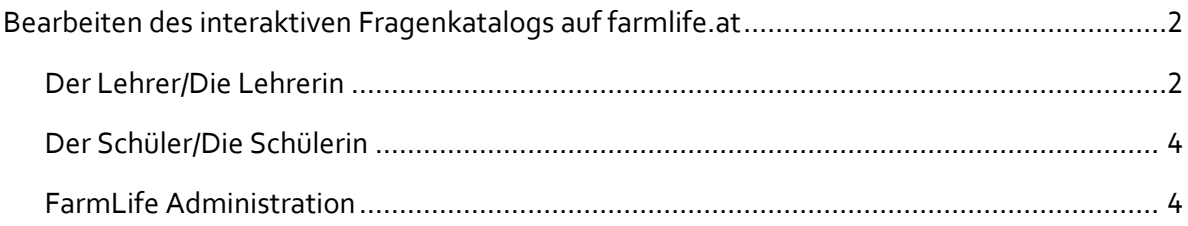

## <span id="page-1-0"></span>**Bearbeiten des interaktiven Fragenkatalogs auf farmlife.at**

Auf Wunsch können Lehrkräfte eigene Fragen formulieren und an den bereits bestehenden interaktiven Fragenkatalog im Bereich der Betriebsergebnisse auf farmlife.at anhängen. Diese Fragen sind nicht allgemein sichtbar, sondern nur für jene Schüler/innen, die bei der Neuanmeldung die entsprechende Lehrperson ausgewählt haben. Der bereits existierende Fragenkatalog wird dadurch nicht beeinflusst und in jedem Fall weiterhin angezeigt; d.h. die Lehrkraft kann den vorhandenen Fragenpool nicht nach eigenen Vorgaben anpassen.

Folgende Voraussetzungen müssen erfüllt sein, damit eine Lehrperson eigene Fragen in FarmLife inkludieren kann:

#### <span id="page-1-1"></span>**Der Lehrer/Die Lehrerin**

Lehrende müssen einen Schüler-Account besitzen bzw. einen neuen Schüler-Account für sich selbst einrichten. Sie benötigen *keinen* Customer-Account (= Betriebsaccount)! Beim Anlegen eines neuen Accounts darf die Lehrperson nicht, falls in der Lehrerliste vorhanden, eine andere Lehrkraft auswählen! Ein Lehrer A, der beim Anlegen eines Schüler-Accounts einen Lehrer B selektiert, wird lediglich die Fragen von Lehrer B im Fragenkatalog sehen können, jedoch nicht seine eigenen Fragen. Die Auswahl einer Lehrkraft beim Anlegen eines Accounts ist daher nur für Schüler/innen sinnvoll.

Nach erfolgreicher Einrichtung des Accounts – diese wird von farmlife.at mit einer E-Mail bestätigt – sendet die Lehrkraft eine E-Mail an den FarmLife-Administrator [\(office@farmlife.at\)](mailto:office@farmlife.at) mit dem Wunsch, eigene Fragen in FarmLife inkludieren zu können.

Die Lehrperson muss dabei ihren Account-Namen (Vorname, Nachname) UND ihre dafür gewählte E-Mail Adresse sowie die betreffende Schule bekannt geben. Nachdem die Lehrkraft durch den FarmLife-Administrator freigeschaltet wurde, erscheint in ihrer FarmLife-Kontoverwaltung ein zusätzlicher Button "Fragenkatalog".

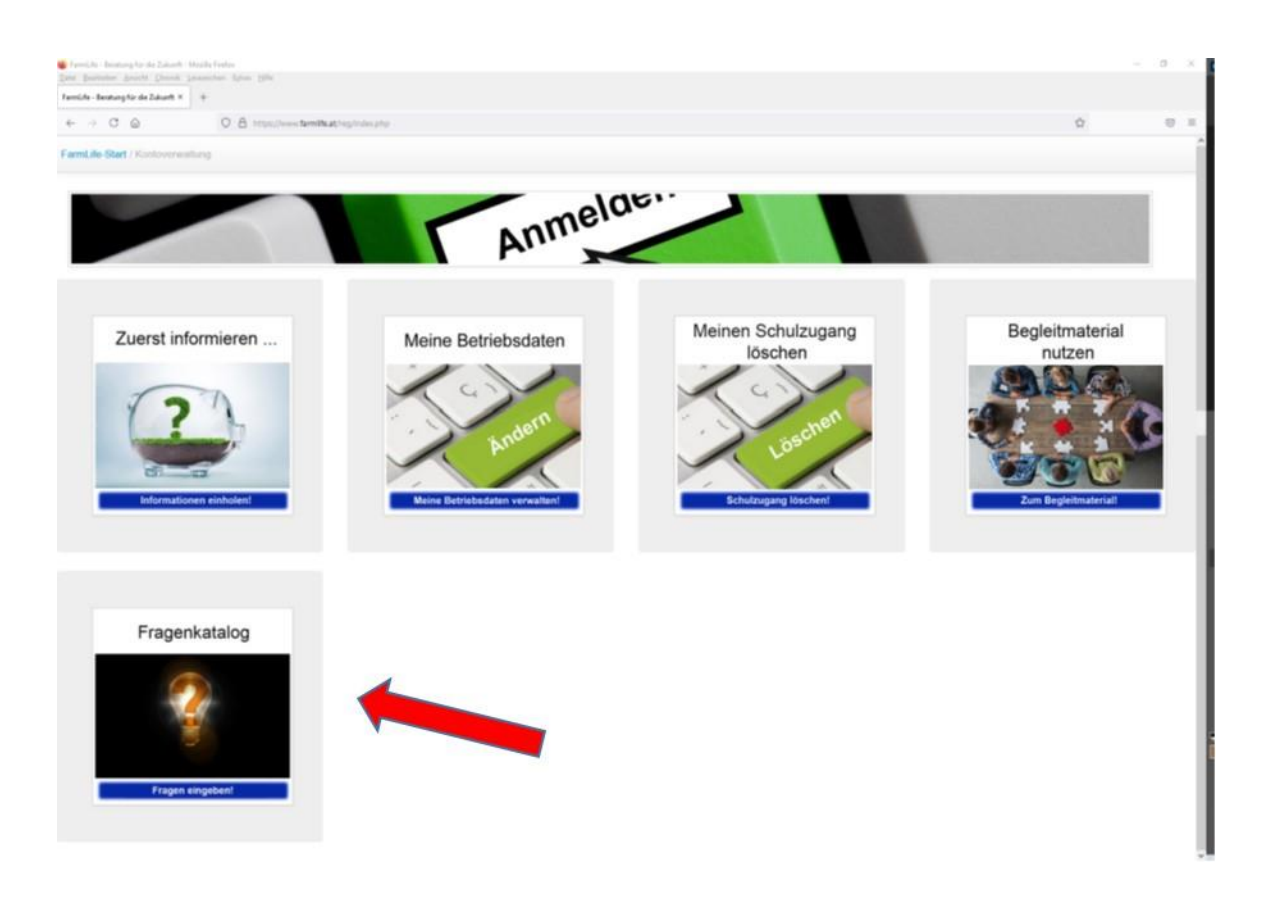

Nach dem Anklicken des "Fragenkatalog"-Buttons erscheint die Eingabemaske für die neue Frage:

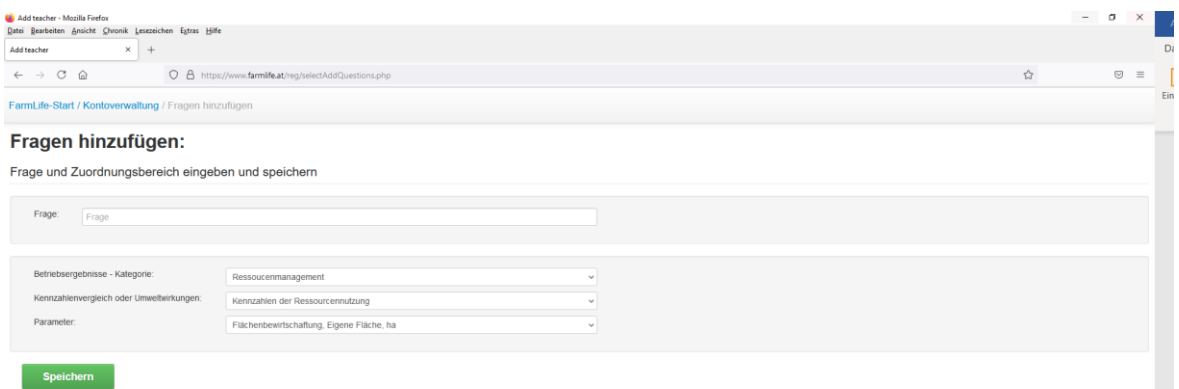

Nach Eingabe der Frage definiert die Lehrkraft über drei Dropdown-Listen jenen Webseitenbereich, wo die neue Frage sichtbar sein soll. Die Auswahlmöglichkeiten der Dropdown-Liste "Betriebsergebnisse – Kategorie" entsprechen den 4 über die entsprechenden Buttons auswählbaren Betriebsergebniskategorien.

Die Unterkategorien "Der Kennzahlenvergleich" oder "Die Umweltwirkungen" können sodann in der gleichnamigen Dropdown-Liste ausgewählt werden. In der letzten Dropdown-Liste wird der Parameter gewählt, zu dem die neue Frage gestellt werden soll.

Anschließend wird die Frage gespeichert – es erscheint ein kleines Fenster mit der Bestätigung des Speichervorganges. Danach kann sofort die nächste Frage eingegeben werden.

Auf diese kann jede Lehrkraft dem Wissensstand ihrer jeweiligen Klasse angepasste Fragen auf farmlife.at einfügen und von den Schüler/innen bearbeiten lassen. Deren Antworten können im Anschluss als pdf-File einfordert werden (siehe unten).

### <span id="page-3-0"></span>**Der Schüler/Die Schülerin**

Schüler/innen müssen beim Erstellen eines neuen Accounts darauf achten, die richtige Lehrkraft (falls in der Auswahlliste vorhanden) auszuwählen, damit sie deren individuelle Fragen einsehen können. Schüler/innen, die bereits einen Account besitzen, können nachträglich durch einen FarmLife Administrator für die individuellen Fragen ihrer Lehrkraft freigeschaltet werden (siehe Aktionen B, weiter unten).

Damit deren Lehrkraft die interaktiv gegebenen Antworten auf die FarmLife-Fragen einsehen und beurteilen kann, muss jede/r Schüler/in nach abgeschlossener Bearbeitung der Fragenbereiche im Bereich Betriebsergebnisse/Gesamtbewertung auf den Abschnitt "Die Antworten" gehen. Hier werden nach kurzer Ladezeit automatisch alle Fragen und die dazu vom jeweiligen Schüler/der Schülerin eingegebenen Antworten aufgelistet. Diese Liste kann nach Hinunterscrollen und Anklicken des grünen Balkens (Ergebnisdatei als pdf erstellen) als pdf-File gespeichert und der jeweiligen Lehrkraft übermittelt oder ausgedruckt werden.

#### <span id="page-3-1"></span>**FarmLife Administration**

Bei FarmLife Administrator/innen erscheint in der Kontoverwaltung zusätzlich zum Button "Fragenkatalog" ein Button "Lehrer hinzufügen":

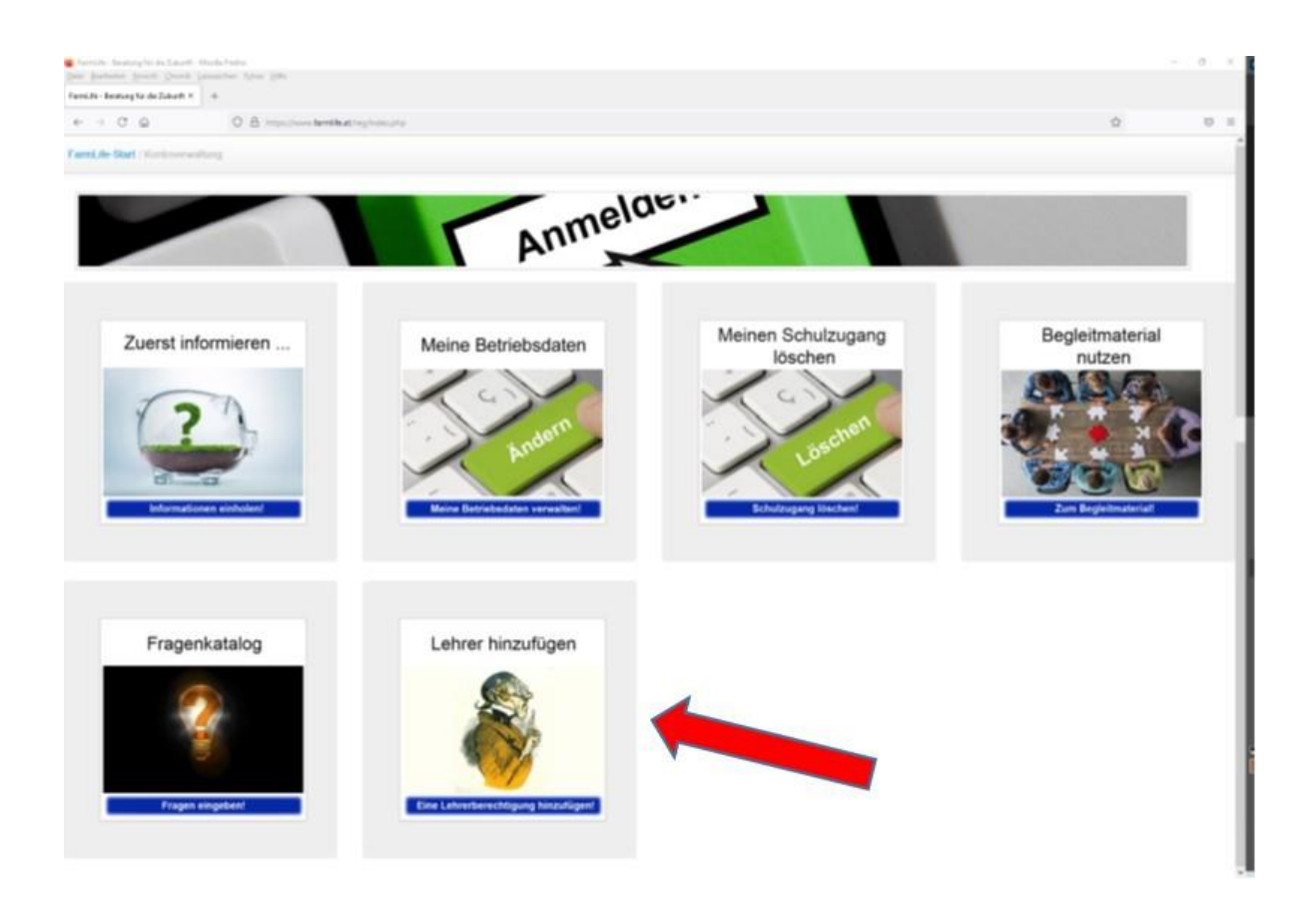

Über diesen Button kann der/die Administrator/in eine Lehrkraft freischalten, damit diese zusätzliche Fragen in FarmLife formulieren kann. Nach Anklicken des Buttons erscheint eine Eingabemaske, die der Administrator ausfüllen und abspeichern muss. Danach wird der Administrator die Lehrkraft über ihre Freischaltung informieren.

Jede Frage, die eine Lehrkraft schließlich eingibt, wird in der Datenbank gespeichert, wobei gleichzeitig automatisch eine E-Mail an den Administrator gesendet wird, die den Administrator über die neue Frage informiert. Der Administrator entscheidet dann, ob die Frage den Qualitätsstandards von FarmLife entspricht. Wenn dies nicht der Fall sein sollte, kann die Frage nach vorheriger Absprache mit der betreffenden Lehrkraft manuell in der Datenbank gelöscht oder umformuliert werden.

**Impressum und Rückfragehinweis** Medieninhaber und Herausgeber: HBLFA Raumberg-Gumpenstein, Raumberg 38, 8952 Irdning-Donnersbachtal Irdning, 2021. Stand: 12. August 2022 Autoren: Mag.<sup>a</sup> Elisabeth Finotti und Mag. Vojko Daneu Telefon: +43 3682 22452-0 E-Mail[: office@farmlife.at](mailto:office@farmlife.at) bzw. [elisabeth.finotti@raumberg](mailto:elisabeth.finotti@raumberg-gumpenstein.at)-gumpenstein.at.